老系统重大历史变更

1. 由建设单位来进行变更

建设单位的单位名称,务必要和老系统项目信息所填单位名称一致,否则会导致建设单位 无法选择到老系统项目!!! 如有变更, 请联系群内管理员!!!

NAME OF STREET **The State** <u>and the second second second second second second second second second second second second second second second second second second second second second second second second second second second second second second sec</u> <u> Die Stein der Stein der Stein der Stein der Stein der Stein der Stein der Stein der Stein der Stein der Stein der Stein der Stein der Stein der Stein der Stein der Stein der Stein der Stein der Stein der Stein der Stein </u>  $\mathbf{I}$ **The County of the County**  $\mathbf{L}$ **Allin MONTH** 设计变更管理 施工图管理 竣工图管理 企业信息管理 M. mil **All** Law Change **NATION** 变更管理 项目管理 重大变更 (历史) 自 留 受 新建项目 既有项目 工业项目

具体模块为设计变更管理----重大变更历史,进行选择新建或者即有或者工业的选择

## 这里已新建项目为例

己选择按钮来进行老系统变更项目的选择  $\bullet$ (麻花 美田) **THE SEARCH SEARCH SEARCH SEARCH SEARCH SEARCH SEARCH SEARCH SEARCH SEARCH SEARCH SEARCH SEARCH SEARCH SEARCH** 

## 项目申报登记

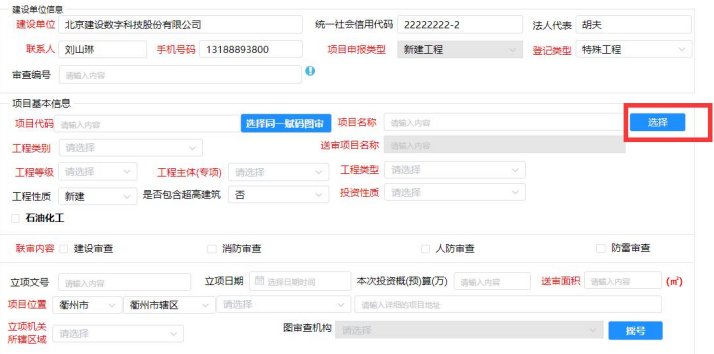

## 用来搜索你要变更的项目

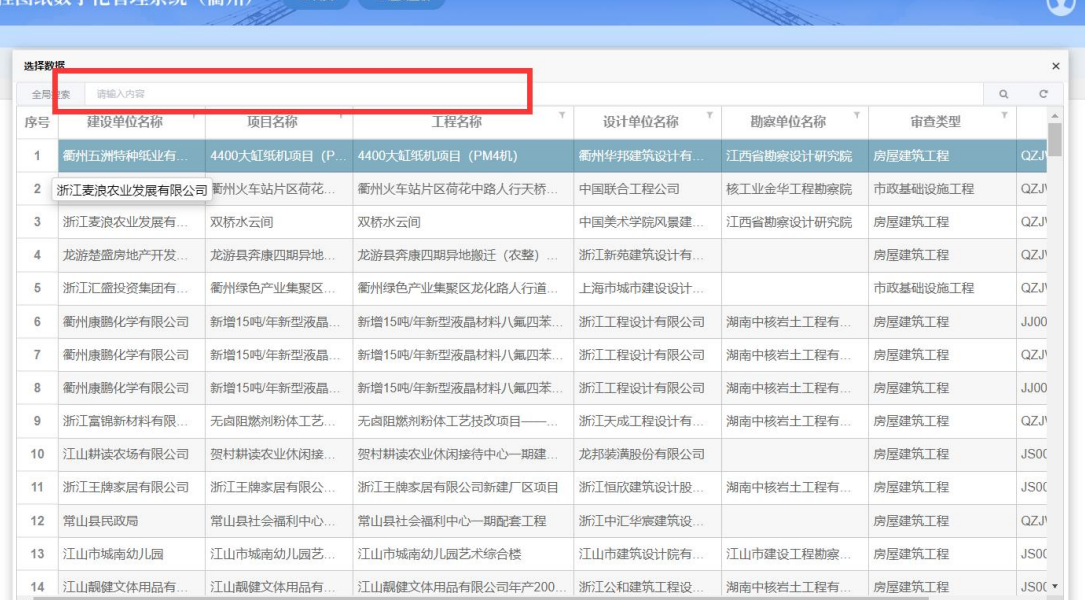

选择完项目后,对项目信息进行完善,然后选择勘察设计,

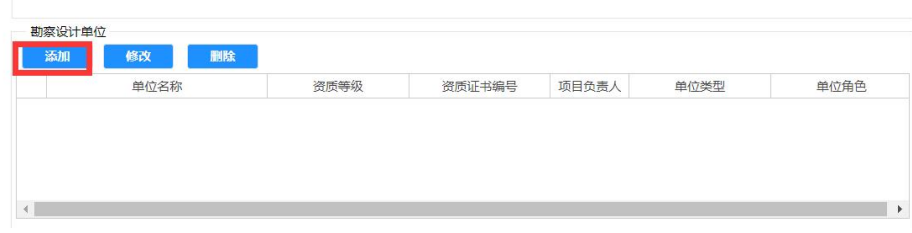

## 对附件材料进行补充。

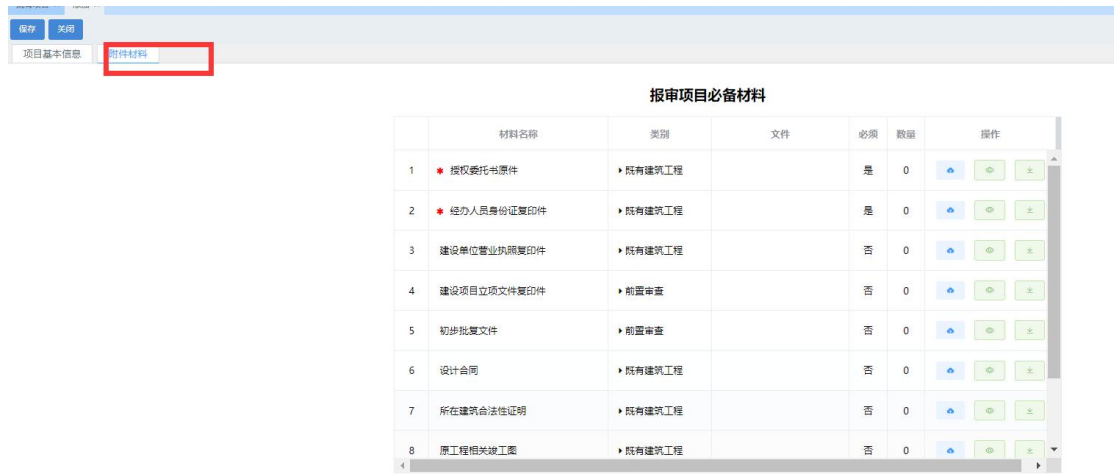

老系统变更项目不必摇号!

信息填写完后保存,然后提交勘察设计补充

 $\begin{array}{c} 8 \\ 4 \end{array}$ 

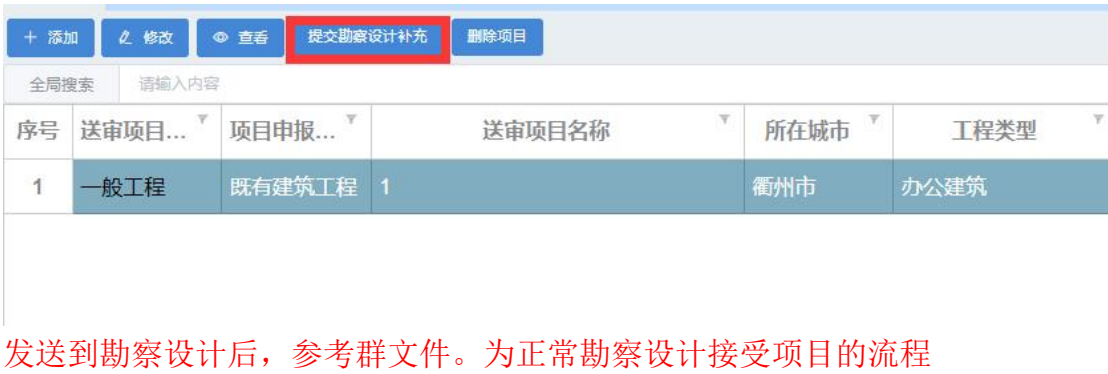

(衢州)图纸数字化全过程管理交流

共29个文件 (已使用132MB/10GB)

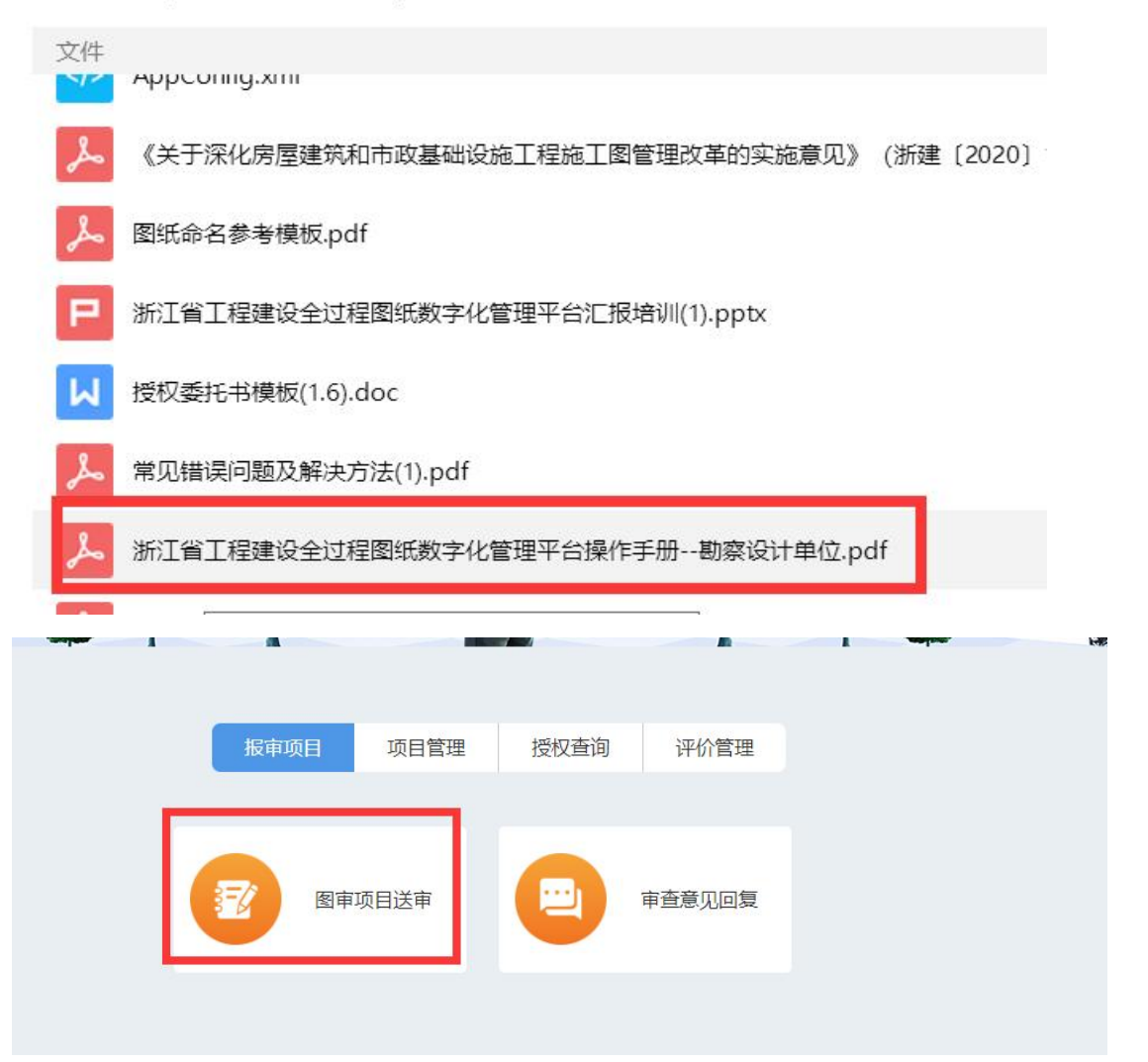

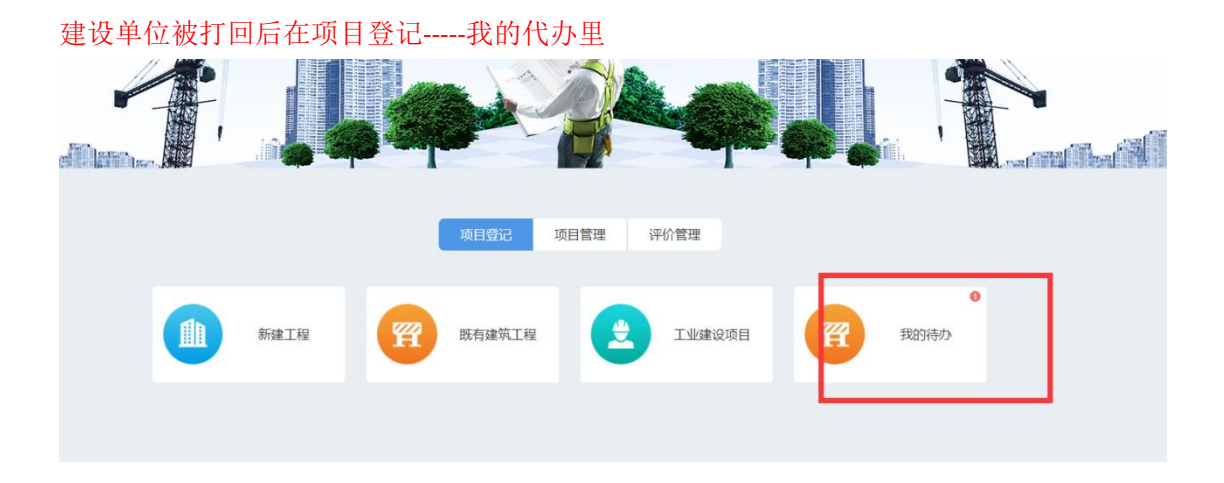